### **Acrobat**

user manual

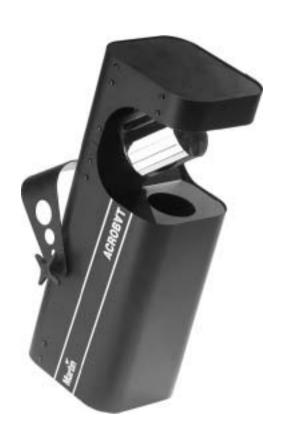

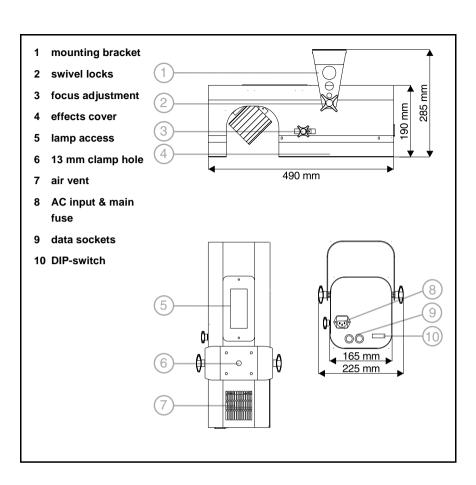

©1999 - 2001 Martin Professional A/S, Denmark.

All rights reserved. No part of this manual may be reproduced, in any form or by any means, without permission in writing from Martin Professional A/S, Denmark.

Printed in Denmark.

P/N 35000039, Rev. H

| Introduction                                                                              |                    |
|-------------------------------------------------------------------------------------------|--------------------|
| Unpacking                                                                                 |                    |
| Lamp replacement                                                                          | <br>6              |
| AC power connection                                                                       | <br>7              |
| Installation                                                                              | <br>8              |
| Data connection                                                                           | <br>10             |
| Stand-alone operation                                                                     | <br>12<br>12       |
| MC-1 operation                                                                            |                    |
| DMX operation  DMX modes  DMX address  1-channel DMX operation  6/7-channel DMX operation | <br>15<br>15<br>17 |
| Basic service                                                                             | <br>18             |
| Troubleshooting                                                                           | <br>19             |
| DMX protocol                                                                              | <br>21             |
| Specifications                                                                            | 22                 |

Acrobat user manual 3

INTRODUCTION

Thank you for selecting the Martin Acrobat. The Acrobat is an automated disco lighting fixture that provides strobe effects, continuous electronic dimming, 18 color/gobo effects, a revolving mirror drum with variable swivel angle, adjustable focus, and multiple control options.

#### **ACROBAT SAFETY INFORMATION**

#### Warning!

This product is not for household use. It presents risks of lethal or severe injury due to fire and heat, electric shock, and falls.

Read this manual before powering or installing the fixture, follow the safety precautions listed below and observe all warnings in this manual and printed on the fixture. If you have questions about how to operate the fixture safely, please contact a Martin distributor for assistance.

#### To protect yourself and others from electric shock

- Disconnect the fixture from AC power before removing or installing the lamp, fuses, or any part, and when not in use.
- Always ground (earth) the fixture electrically.
- Use only a source of AC power that complies with local building and electrical codes and has both overload and ground-fault protection.
- Do not expose the fixture to rain or moisture.
- Refer all service to a qualified technician.
- Never operate the fixture with missing or damaged lenses and/or covers.

#### To protect yourself and others from burns and fire

- Never attempt to bypass the thermostatic switch or fuses. Always replace defective fuses with ones of the specified type and rating.
- Keep all combustible materials (for example fabric, wood, paper) at least 0.1
  meters (4 inches) away from the fixture. Keep flammable materials well away
  from the fixture.
- Do not illuminate surfaces within 0.3 meters (12 inches) of the fixture.
- Provide a minimum clearance of 0.1 meters (4 inches) around fans and air vents.
- Replace the lamp if it becomes defective or worn out. When replacing the lamp, allow the fixture to cool for at least 5 minutes before opening the fixture or removing the lamp. Protect your hands and eyes with gloves and safety glasses.
- Never place filters or other materials over the lens or mirror drum.
- The exterior of the fixture can reach temperatures up to 60° C (140° F). Allow the fixture to cool for at least 5 minutes before handling.
- Do not operate the fixture if the ambient temperature (Ta) exceeds 40° C (104° F).

#### To protect yourself and others from injury due to falls

- When suspending the fixture above ground level, verify that the structure can hold at least 10 times the weight of all installed devices.
- Verify that all external covers and rigging hardware are securely fastened and use an approved means of secondary attachment such as a safety cable.
- Block access below the work area whenever installing or removing the fixture.

#### UNPACKING

The packing material is carefully designed to protect the fixture during shipment - always use it to transport the fixture.

The Acrobat comes with:

- halogen lamp (installed)
- · mounting bracket
- 1.5-meter, 3-wire IEC power cable
- · user manual

The Acrobat comes from the factory with a Philips 500 hour lamp installed. This a 24V, 250W ELC halogen lamp. A high-output 50 hour lamp from Osram is also available. *Installing any other lamp may damage the fixture!* 

Lamp life can be extended beyond the stated average hours by reducing the lamp voltage slightly using DIP-switch pin 12. Set pin 12 to ON for longer lamp life, or OFF for maximum brightness.

Allow the lamp to cool for at least 5 minutes before packing and moving the fixture. To avoid possible damage, remove the lamp when shipping the fixture.

Warning! Always disconnect the fixture from AC power and allow it to cool for 5 minutes before installing the lamp.

#### To install a lamp in the Acrobat

- 1 Disconnect the fixture from AC power. If replacing a lamp, allow it to cool for 5 minutes before removing the lamp access cover. The lamp cools faster with the cover in place.
- 2 Remove both screws from the lamp access cover and lift the cover off.
- 3 If replacing a lamp, grasp the old lamp by the reflector and pull it out of the holder. Then pull the socket off the lamp. Do not pull the wires.
- 4 Push the socket fully onto the pins of the new lamp.
- 5 Gently push the lamp into the holder until it snaps into place.
- 6 Replace the lamp access cover and screws.

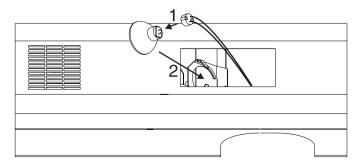

The Acrobat's operating voltage is printed on the serial number label near the AC input. Verify that the operating voltage closely matches the AC supply voltage before applying power. Contact your Martin dealer if the operating voltage differs from the supply voltage by more than five percent.

#### To install a plug on the mains lead

The fixture's mains lead may require a grounding-type cord cap that fits your power distribution cable or outlet. Consult a qualified electrician if you have any doubts about proper installation.

#### Warning!

For protection from dangerous electric shock, the fixture must be grounded (earthed). The AC mains supply shall have overload and ground-fault protection.

Important! Verify that the feed cables are undamaged and rated for the current requirements of all connected devices before use.

> · Following the cord cap manufacturer's instructions, connect the yellow and green wire to ground (earth), the brown wire to live, and the blue wire to neutral. The table below shows some pin identification schemes.

| Wire         | Pin     | Marking | Screw color     |
|--------------|---------|---------|-----------------|
| brown        | live    | "L"     | yellow or brass |
| blue         | neutral | "N"     | silver          |
| yellow/green | ground  | <u></u> | green           |

#### INSTALLATION

The Acrobat can be permanently installed or hung with a clamp (not included), or it can be placed on the floor as described below. For maximum lamp life, do not place the fixture directly on or beside a speaker cabinet or other source of strong vibrations

Once the Acrobat is installed and connected, the focus may be adjusted by loosening and sliding the focus adjustment knob.

Warning! Block access below the work area before proceeding.

Warning! Always use a secure means of secondary attachment.

#### To install the mounting bracket

 Install the mounting bracket on the chassis as shown. Place the washers on the stud before the bracket.

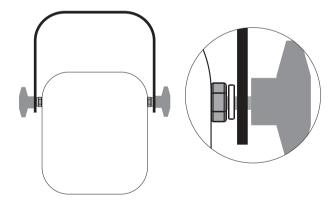

#### To install or hang the Acrobat

- 1 Verify that the structure can support at least 10 times the weight of all installed fixtures, clamps, cables, auxiliary equipment, etc.
- 2 If hanging the fixture with a rigging clamp, verify that the clamp is undamaged and is designed for the fixture's weight. Bolt the clamp securely to the bracket with a grade 8.8 (minimum) M12 bolt and lock nut, or as

recommended by the clamp manufacturer, through the clamp hole in the mounting bracket.

- 3 If permanently installing the fixture, verify that the hardware (not included) and mounting surface can bear at least 10 times the fixture's weight. The four 6 mm holes and the clamp hole in the mounting bracket may be used for attachment.
- 4 Working from a stable platform, clamp or fasten the fixture to the structure.
- 5 Install a safety cable that can hold at least 10 times the weight of the fixture through/over the support and mounting bracket as shown.
- 6 Loosen the swivel locks, tilt the fixture to the desired angle, and retighten.
- 7 Verify that the fixture is at least 0.3 meters (12 in.) from the surface to be illuminated and at least 0.1 meters (4 in.) from any combustible materials. Verify that the clearance around the air vents is at least 0.1 meters (4 in.).

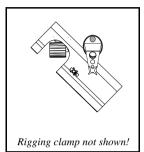

#### To use the bracket as a floor stand

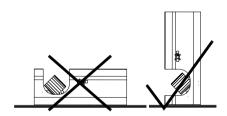

The Acrobat may be placed on the floor by standing it squarely on the drum end or with the support of the mounting bracket. Never lay the fixture flat on its back!

- 1 Install the mounting bracket as described above.
- 2 Set the fixture flat on its drum end or in one of the positions shown below. Adjust the mounting bracket and tighten both swivel locks.
- 3 Verify (1) that the fixture is stable, (2) that the fixture is at least 0.3 meters (12 in.) from the surface to be illuminated and at least 0.1 meters (4 in.) from any combustible materials, and (3) that the clearance around the air vents is at least 0.1 meters (4 in.).

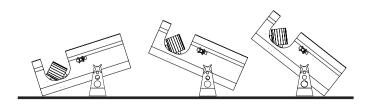

This section describes how to connect fixtures to a controller.

#### RECOMMENDED CABLE

A reliable data connection begins with the right cable. Standard microphone cable cannot transmit DMX data reliably over long runs. For best results, use cable specifically designed for RS-485 applications. Your Martin dealer can supply high quality cable in various lengths.

#### CONNECTIONS

The Acrobat's XLR data sockets are wired with pin 1 to ground, pin 2 to signal - (cold), and pin 3 to signal + (hot). This is the standard pin assignment for DMX devices.

One or more adaptor cables may be required to connect the Acrobat to the controller and/or other lights because many devices have 5-pin connectors and others may have reversed signal polarity, that is, pin 2 hot and pin 3 cold.

| 5-pin to 3-pin<br>Adaptor |             |  |  |  |  |  |  |
|---------------------------|-------------|--|--|--|--|--|--|
| Male                      | Female      |  |  |  |  |  |  |
| 2                         | 1<br>2<br>3 |  |  |  |  |  |  |
| P/N 11                    | 820005      |  |  |  |  |  |  |

| 3-pin to 5-pin<br>Adaptor |               |  |  |  |  |  |
|---------------------------|---------------|--|--|--|--|--|
| Male                      | Female        |  |  |  |  |  |
| 1—<br>2—                  | —_1<br>—_2    |  |  |  |  |  |
| 3                         | <del></del> 3 |  |  |  |  |  |
|                           | 4             |  |  |  |  |  |
|                           | 5             |  |  |  |  |  |
| P/N 11                    | 820004        |  |  |  |  |  |

| Phase-R | to 3-pin<br>Reversing<br>ptor |
|---------|-------------------------------|
| Male    | Female                        |
| 1 2 3   | $\frac{1}{2}$                 |
| P/N 11  | 820006                        |

#### To connect the data link

- 1 Connect a data cable to the controller's output. If controller has a 5-pin output, use a 5-pin male to 3-pin female adaptor cable (P/N 11820005).
- 2 Lead the data cable from the controller to the first fixture. Plug the cable into the fixture's data input.
- 3 Connect the output of the fixture closest to the controller to the input of the next fixture. If connecting two fixtures with reversed polarity on pins 2 and 3, insert a phase-reversing cable between the two fixtures.
- 4 Continue connecting fixtures output to input. Up to 32 devices may be connected on a serial link.
- 5 Terminate the link by inserting a male termination plug (P/N 91613017) into the data output of the last fixture. A termination plug is simply an XLR connector with a 120 ohm, 0.25 W resistor soldered across pins 2 and 3.

| Male<br>Termination Plug | Female<br>Termination Plug |
|--------------------------|----------------------------|
| Male XLR                 | Female XLR                 |
| 1<br>2 → 120<br>3 → 120  | 1<br>2<br>3<br>3<br>120    |
| P/N 91613017             | P/N 91613018               |

STAND-ALONE OPERATION

The Acrobat may be operated without a controller in stand-alone mode. It may be operated as a single unit or together with other Acrobats in "master/slave" configuration.

Several options are available to modify stand-alone operation. These options are selected using the DIP-switch as described below.

Important! The Acrobat transmits a signal when DIP-switch pins 2 and 10 are set to ON. To avoid damage to the electronics, connect no more than 1 transmitting device (master or controller) to the data link

#### SINGLE UNIT OPERATION

The fixture defaults to stand-alone mode with music trigger whenever power is applied and there is no control signal. Options for trigger type, mirror speed and movement range, and lamp intensity may be selected as described under "Standalone settings".

#### **MASTER / SLAVE OPERATION**

Multiple Acrobats can be connected together, without a controller, for synchronized "master/slave" operation in which the slaves mimic the behavior of the master.

#### To connect units for master / slave operation

- 1 Connect the output of one Acrobat to the input of the next Acrobat.
- 2 Connect additional Acrobats output to input. Up to 32 may be connected.
- 3 Terminate the link on both ends by inserting a female termination plug into the data input of the first fixture and a male termination plug into the data output of the last fixture. (The female terminator may not be required if the first fixture is the master.) A termination plug is simply an XLR connector with a 120 ohm, 0.25 W resistor soldered across pins 2 and 3.

#### To set the master

Important! Set only 1 fixture as master (DIP-switch pin 2 and 10 ON).

- 1 Set DIP-switch pins 2 and 10 to ON.
- 2 Set DIP-switch pins 3, 5, 6, 7, 8, 9, and 11 to OFF.
- 5, 7, 8, 9, and 11 to OFF.
- 3 Select options with DIP-switch pins 1, 4, and 12.

#### To set a slave

- 1 Set DIP-switch 10 to ON.
- 2 Set pins 1, 2, 3, 4, 5 and 11 to OFF.
- 3 Select options with DIP-switch pins 6, 7, 8, 9, and 12.

#### STAND-ALONE SETTINGS

DIP-switch pins 1-9 enable stand-alone options only when pin 10 is ON. When pin 10 is off, the DIP-switch selects a DMX address. *Pin 11 must be OFF for stand-alone operation*.

Pin 12 selects lamp power and works in all modes. Set it to ON for reduced lamp voltage and longer lamp life; set it to OFF for full intensity.

The DIP-switch 10 setting takes effect only after the fixture has been turned off and on.

| Fixture             | Option                                                          | Setting (0 = OFF, 1 = ON) |     |   |   |   |   |   |   |   |    |    |
|---------------------|-----------------------------------------------------------------|---------------------------|-----|---|---|---|---|---|---|---|----|----|
|                     |                                                                 | 1                         | 2   | 3 | 4 | 5 | 6 | 7 | 8 | 9 | 10 | 11 |
|                     | auto trigger                                                    | 0                         | 1   | 0 |   |   |   |   | 0 |   |    |    |
| single or<br>master | music trigger                                                   | 1                         | 1   | 0 |   |   |   |   | 0 |   |    |    |
|                     | slow movement                                                   |                           | 1   | 0 | 1 |   |   |   | 0 |   |    |    |
|                     | Random<br>color/gobo                                            |                           | 0 1 |   |   |   |   |   |   |   |    |    |
|                     | Use a different gobo in relation to the master.                 |                           | 0 1 |   |   |   |   |   |   |   | 1  | 0  |
| slave               | Rotate the mirror drum in the opposite direction to the master. |                           | 0 1 |   |   |   |   |   |   |   |    |    |
|                     | Swivel the mirror drum in the opposite direction to the master  | 0 1                       |     |   |   |   |   |   |   |   |    |    |

MC-1 OPERATION

All new Acrobats and older Acrobats with CPU firmware v 1.4 or higher are fully compatible with the Martin MC-1 Controller. See the MC-1 user manual for additional information.

#### MC-1 SETTINGS

DIP-switch pin 10 must be set to OFF to enable MC-1 mode operation. Changes to the setting take effect after the fixture has been turned off and on.

DIP-switch pins 6, 7, 8, and 9 select several control options that can be combined to achieve powerful effects quickly and easily.

Pin 12 selects lamp power and works in all modes. Set it to ON for reduced lamp voltage and longer lamp life; set it to OFF for full intensity.

| Option                                                                                     | Setting (0 = OFF, 1 = ON) |   |   |   |   |   |   |   |   |    |    |
|--------------------------------------------------------------------------------------------|---------------------------|---|---|---|---|---|---|---|---|----|----|
|                                                                                            | 1                         | 2 | 3 | 4 | 5 | 6 | 7 | 8 | 9 | 10 | 11 |
| Inverted parabolic reflector                                                               |                           |   |   |   |   | 1 |   |   |   | 0  |    |
| Use a different color/gobo.                                                                |                           |   |   |   |   |   | 1 |   |   | 0  |    |
| Rotate the mirror drum in<br>the opposite direction (to<br>that requested by the MC-<br>1) |                           |   |   |   |   |   |   | 1 |   | 0  |    |
| Swivel the mirror drum in<br>the opposite direction (to<br>that requested by the MC-<br>1) |                           |   |   |   |   |   |   |   | 1 | 0  |    |

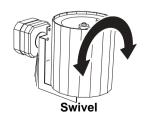

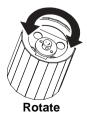

#### **DMX MODES**

The Acrobat has 3 DMX modes to choose from: a 1-channel mode that provides control of the built-in stand-alone features, a 6-channel mode that provides position control of all effects plus speed control of the drum swivel movement, and an "extended" 7-channel mode that in addition provides speed control of the effect wheel

#### To select DMX mode

- 1 Disconnect the fixture from power. Set DIP-switch pin 10 to OFF.
- 2 To select 1-channel DMX mode, set DIP-switch pin 11 to ON.
- 3 To select 6-channel DMX mode, set DIP-switch pin 11 to OFF. The 6/7 ch. jumper is set at the factory for 6 channel mode, which is recommended for most applications.
- 4 To select 7-channel DMX mode, set DIP-switch pin 11 to OFF. Set the 6/7 ch. jumper for 7 channels as described on page 18.

#### **DMX ADDRESS**

DIP-switch pins 1-9 are used to set the control address. The address, also known as the start channel, is the first channel used to receive instructions from the controller

For independent control, each fixture must be assigned its own address and nonoverlapping control channels. Two Acrobats may share the same address only if they are to respond identically: they will receive the same instructions and individual control will not be possible.

#### To select DMX address

- 1 Select an address for the fixture on your controller. Look up the DIP-switch setting for the address in the DIP-switch settings table below.
- 2 Disconnect the fixture from power.

#### 3 Set pins 1 through 9 to the ON (1) or OFF (0) position as listed in the table.

Find the address in the table below. Read the settings for pins 1 - 5 to the left and read the settings for pins 6 - 9 above the address. "0" means OFF and "1" means ON. Pin 10 is always OFF for DMX operation.

| D  | IP-Sw | /itch | Settin | a  | #9 | 0  | 0  | 0  | 0   | 0   | 0   | 0   | 0   | 1   | 1   | 1   | 1   | 1   | 1   | 1   | 1   |
|----|-------|-------|--------|----|----|----|----|----|-----|-----|-----|-----|-----|-----|-----|-----|-----|-----|-----|-----|-----|
|    |       |       |        | •  | #8 | 0  | 0  | 0  | 0   | 1   | 1   | 1   | 1   | 0   | 0   | 0   | 0   | 1   | 1   | 1   | 1   |
|    | 0     | = OF  | F      |    | #7 | 0  | 0  | 1  | 1   | 0   | 0   | 1   | 1   | 0   | 0   | 1   | 1   | 0   | 0   | 1   | 1   |
|    | 1     | = 01  | ١      |    | #6 | 0  | 1  | 0  | 1   | 0   | 1   | 0   | 1   | 0   | 1   | 0   | 1   | 0   | 1   | 0   | 1   |
| #1 | #2    | #3    | #4     | #5 |    |    |    |    |     |     |     |     |     |     |     |     |     |     |     |     |     |
| 0  | 0     | 0     | 0      | 0  |    |    | 32 | 64 | 96  | 128 | 160 | 192 | 224 | 256 | 288 |     | 352 |     | 416 | 448 | 480 |
| 1  | 0     | 0     | 0      | 0  |    | 1  | 33 | 65 | 97  | 129 | 161 | 193 | 225 | 257 | 289 | 321 | 353 | 385 | 417 | 449 | 481 |
| 0  | 1     | 0     | 0      | 0  |    | 2  | 34 | 66 | 98  | 130 | 162 | 194 | 226 | 258 | 290 | 322 | 354 | 386 | 418 | 450 | 482 |
| 1  | 1     | 0     | 0      | 0  |    | 3  | 35 | 67 | 99  | 131 | 163 | 195 | 227 | 259 | 291 | 323 | 355 |     | 419 | 451 | 483 |
| 0  | 0     | 1     | 0      | 0  |    | 4  | 36 | 68 | 100 | 132 | 164 | 196 | 228 | 260 | 292 | 324 | 356 |     | 420 | 452 | 484 |
| 1  | 0     | 1     | 0      | 0  |    | 5  | 37 | 69 | 101 | 133 | 165 | 197 | 229 | 261 | 293 | 325 | 357 | 389 | 421 | 453 | 485 |
| 0  | 1     | 1     | 0      | 0  |    | 6  | 38 | 70 | 102 | 134 | 166 | 198 | 230 | 262 | 294 | 326 | 358 | -   | 422 | 454 | 486 |
| 1  | 1     | 1     | 0      | 0  |    | 7  | 39 | 71 | 103 | 135 | 167 | 199 | 231 | 263 | 295 | 327 | 359 | 391 | 423 | 455 | 487 |
| 0  | 0     | 0     | 1      | 0  |    | 8  | 40 | 72 | 104 | 136 | 168 | 200 | 232 | 264 | 296 | 328 | 360 | -   | 424 | 456 | 488 |
| 1  | 0     | 0     | 1      | 0  |    | 9  | 41 | 73 | 105 | 137 | 169 | 201 | 233 | 265 | 297 | 329 | 361 | 393 | 425 | 457 | 489 |
| 0  | 1     | 0     | 1      | 0  |    | 10 | 42 | 74 | 106 | 138 | 170 | 202 | 234 | 266 | 298 | 330 | 362 | 394 | 426 | 458 | 490 |
| 1  | 1     | 0     | 1      | 0  |    | 11 | 43 | 75 | 107 | 139 | 171 | 203 | 235 | 267 | 299 | 331 | 363 | 395 | 427 | 459 | 491 |
| 0  | 0     | 1     | 1      | 0  |    | 12 | 44 | 76 | 108 | 140 | 172 | 204 | 236 | 268 | 300 | 332 | 364 | 396 | 428 | 460 | 492 |
| 1  | 0     | 1     | 1      | 0  |    | 13 | 45 | 77 | 109 | 141 | 173 | 205 | 237 | 269 | 301 | 333 | 365 | 397 | 429 | 461 | 493 |
| 0  | 1     | 1     | 1      | 0  |    | 14 | 46 | 78 | 110 | 142 | 174 | 206 | 238 | 270 | 302 | 334 | 366 |     | 430 | 462 | 494 |
| 1  | 1     | 1     | 1      | 0  |    | 15 | 47 | 79 | 111 | 143 | 175 | 207 | 239 | 271 | 303 | 335 | 367 | 399 | 431 | 463 | 495 |
| 0  | 0     | 0     | 0      | 1  |    | 16 | 48 | 80 | 112 | 144 | 176 | 208 | 240 | 272 | 304 | 336 | 368 | 400 | 432 | 464 | 496 |
| 1  | 0     | 0     | 0      | 1  |    | 17 | 49 | 81 | 113 | 145 | 177 | 209 | 241 | 273 | 305 | 337 | 369 | 401 | 433 | 465 | 497 |
| 0  | 1     | 0     | 0      | 1  |    | 18 | 50 | 82 | 114 | 146 | 178 | 210 | 242 | 274 | 306 | 338 | 370 | 402 | 434 | 466 | 498 |
| 1  | 1     | 0     | 0      | 1  |    | 19 | 51 | 83 | 115 | 147 | 179 | 211 | 243 | 275 | 307 | 339 | 371 | 403 | 435 | 467 | 499 |
| 0  | 0     | 1     | 0      | 1  |    | 20 | 52 | 84 | 116 | 148 | 180 | 212 | 244 | 276 | 308 | 340 | 372 | 404 | 436 | 468 | 500 |
| 1  | 0     | 1     | 0      | 1  |    | 21 | 53 | 85 | 117 | 149 | 181 | 213 | 245 | 277 | 309 | 341 | 373 | 405 | 437 | 469 | 501 |
| 0  | 1     | 1     | 0      | 1  |    | 22 | 54 | 86 | 118 | 150 | 182 | 214 | 246 | 278 | 310 | 342 | 374 | 406 | 438 | 470 | 502 |
| 1  | 1     | 1     | 0      | 1  |    | 23 | 55 | 87 | 119 | 151 | 183 | 215 | 247 | 279 | 311 | 343 | 375 | 407 | 439 | 471 | 503 |
| 0  | 0     | 0     | 1      | 1  |    | 24 | 56 | 88 | 120 | 152 | 184 | 216 | 248 | 280 | 312 | 344 | 376 | 408 | 440 | 472 | 504 |
| 1  | 0     | 0     | 1      | 1  |    | 25 | 57 | 89 | 121 | 153 | 185 | 217 | 249 | 281 | 313 | 345 | 377 | 409 | 441 | 473 | 505 |
| 0  | 1     | 0     | 1      | 1  |    | 26 | 58 | 90 | 122 | 154 | 186 | 218 | 250 | 282 | 314 | 346 | 378 | 410 | 442 | 474 | 506 |
| 1  | 1     | 0     | 1      | 1  |    | 27 | 59 | 91 | 123 | 155 | 187 | 219 | 251 | 283 | 315 | 347 | 379 |     | 443 | 475 | 507 |
| 0  | 0     | 1     | 1      | 1  |    | 28 | 60 | 92 | 124 | 156 | 188 | 220 | 252 | 284 | 316 | 348 | 380 | 412 | 444 | 476 | 508 |
| 1  | 0     | 1     | 1      | 1  |    | 29 | 61 | 93 | 125 | 157 | 189 | 221 | 253 | 285 | 317 | 349 | 381 | 413 | 445 | 477 | 509 |
| 0  | 1     | 1     | 1      | 1  |    | 30 | 62 | 94 | 126 | 158 | 190 | 222 | 254 | 286 | 318 | 350 | 382 | 414 | 446 | 478 | 510 |
| 1  | 1     | 1     | 1      | 1  |    | 31 | 63 | 95 | 127 | 159 | 191 | 223 | 255 | 287 | 319 | 351 | 383 | 415 | 447 | 479 | 511 |

#### 1-CHANNEL DMX OPERATION

The functions shown in the following table are available in 1-channel mode. When a "stand-alone" function is selected, the fixture steps through a routine using a built-in microphone to trigger the action to the beat of the music. Note that multiple fixtures cannot be synchronized in this mode.

| DMX value                                                                                    | Percent                                                                          | Function                                                                                                    |
|----------------------------------------------------------------------------------------------|----------------------------------------------------------------------------------|----------------------------------------------------------------------------------------------------|
| 0 - 10<br>11 - 20<br>21 - 80<br>81 - 115<br>116 - 140<br>141 - 175<br>176 - 210<br>211 - 255 | 0 - 4<br>5 - 7<br>8 - 31<br>32 - 45<br>46 - 55<br>56 - 68<br>69 - 82<br>83 - 100 | Blackout (light off) Open (light on) Strobe Stand-alone with slow music trigger Stand-alone with medium music trigger Stand-alone with fast music trigger Stand-alone with random music trigger Manual trigger area, crossover at 240 (94%) |

#### 6/7-CHANNEL DMX OPERATION

The 6 and 7 channel modes provide all functions listed in the DMX protocol on page 21.

**Channel 1** controls the light intensity and the strobe rate. It also allows you to execute a random "stand-alone" program using automatic or music trigger, and to reset the fixture to its home position.

**Channel 2** controls the rotation of the parabolic reflector. This channel has no effect if the stand-alone program is selected on channel 1.

**Channel 3** controls the color/gobo wheel. This channel functions even if the stand-alone program is selected. When strobe is selected, the wheel alternates between the selected position and the one before it. To strobe between open and closed, select the open position.

Channel 4 controls the mirror drum's swivel angle.

**Channel 5** controls mirror drum rotation. Channels 4 and 5 have no effect if the stand-alone program is selected.

**Channel 6** controls the drum's swivel speed, allowing you to vary the speed with controllers without cross-fade times. If your controller has cross-faders and you use them, turn the speed function off by setting channel 6 to 0 percent. This channel has no effect if stand-alone is selected.

**Channel 7** provides speed control of the effect wheel, allowing you to program slow transitions from one effect to another.

#### To set the 6/7-ch. DMX jumper

- 1 Disconnect the fixture from power.
- 2 Remove the effects section cover. It is secured by 5 Torx-20 screws: 3 on the side with print and 2 on the other side.
- 3 Locate PL 118 on the printed circuit board, next to DIP-switch pin 12.
- 4 Using a pair of tweezers or similar tool, place the jumper on 1 of the 2 pins, or remove it completely, for 6-channel DMX operation. Place the jumper on both pins to enable 7-channel DMX operation.
- 5 Replace the cover before applying power.

#### To replace the main fuse

- 1 Unplug the mains cable from the input socket. Pry open the fuse holder and remove the fuse.
- 2 Replace the fuse with one of the same type. The fuse rating is listed on serial number label.

| Problem                                   | Probable cause(s)                                                | Remedy                                                                                                    |  |  |  |  |
|-------------------------------------------|------------------------------------------------------------------|----------------------------------------------------------------------------------------------------|--|--|--|--|
|                                           | No power to fixture.                                             | Check that power is switched on and cables are plugged in.                                                                                                    |  |  |  |  |
| Fixture is completely dead.               | Primary fuse blown.                                              | Replace fuse.                                                                                                    |  |  |  |  |
|                                           | Secondary fuse blown.                                            | Contact Martin technician for service.                                                                                                    |  |  |  |  |
| Fixture resets correctly but does         | The DMX signal is not transmitted.                               | Connect controller. Inspect<br>connections and cables. Correct<br>poor connections. Repair or<br>replace damaged cables.                                                                   |  |  |  |  |
| not respond to controller.                | The DMX data signal is reversed.                                 | Insert a phase-reversing cable in the link before the fixture.                                                                                                    |  |  |  |  |
|                                           | Incorrect address or other DIP-switch setting.                   | Check DIP-switch settings.                                                                                                    |  |  |  |  |
|                                           | Data link not terminated.                                        | Insert termination plug in output of the last fixture on the link.                                                                                                    |  |  |  |  |
| Intermittent flicker or strange behavior. | One of the fixtures is transmitting as a master or is defective. | Bypass one fixture at a time until normal operation is regained: unplug both connectors and connect them directly together. Have the defective fixture serviced by a qualified technician. |  |  |  |  |
| Effect fails to reset correctly.          | The effect requires mechanical adjustment.                       | Contact Martin technician for service.                                                                                                    |  |  |  |  |
| No light.                                 | Lamp missing or blown                                            | Disconnect fixture and replace lamp.                                                                                                    |  |  |  |  |
|                                           | Extreme vibrations.                                              | Relocate fixture away from speakers.                                                                                                    |  |  |  |  |
| Lamp cuts out intermittently or           | The operating voltage does not match AC supply.                  | Contact Martin technician for service.                                                                                                    |  |  |  |  |
| burns out too quickly.                    | Blocked air vent.                                                | Increase clearance around fixture.                                                                                                    |  |  |  |  |
|                                           | Dust buildup inside fixture.                                     | Contact Martin technician for professional cleaning.                                                                                                    |  |  |  |  |

## Acrobat DMX Protocol

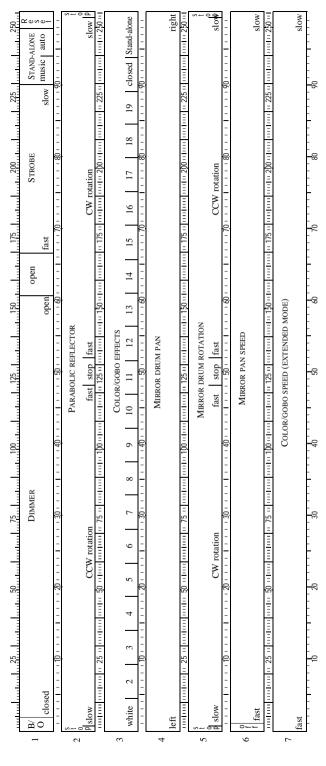

# Acrobat 1-Channel DMX Mode

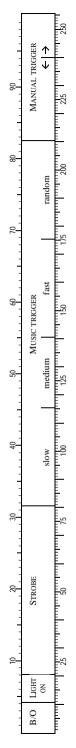

#### **DMX** PROTOCOL

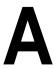

| Channel | Value                                                                                                    | Percent                                                                                                    | Function                                                                                                    |
|---------|----------------------------------------------------------------------------------------------------|----------------------------------------------------------------------------------------------------|----------------------------------------------------------------------------------------------------|
| 1       | 0 - 4<br>5 - 154<br>155 - 169<br>170 - 229<br>230 - 239<br>240 - 249<br>250 - 255                                                                                                    | 0 - 1<br>2 - 60<br>61 - 66<br>67 - 89<br>90 - 93<br>94 - 97<br>98 - 100                                                                                                    | Dimmer, Strobe, Reset Light off Dimmer, closed to open Dimmer full open Strobe, fast to slow Stand-alone, music trigger Stand-alone, auto trigger Reset                                                         |
| 2       | 0 - 1<br>2 - 122<br>123 - 132<br>133 - 253<br>254 - 255                                                                                                    | 0 - 1<br>1 - 48<br>49 - 52<br>52 - 99<br>99 - 100                                                                                                    | Parabolic Reflector Stop CCW rotation, slow to fast Stop CW rotation, fast to slow Stop                                                                                                    |
| 3       | 0 - 11<br>12 - 23<br>24 - 35<br>36 - 47<br>48 - 59<br>60 - 71<br>72 - 83<br>84 - 95<br>96 - 107<br>108 - 119<br>120 - 131<br>132 - 143<br>144 - 155<br>156 - 167<br>168 - 179<br>180 - 191<br>192 - 203<br>204 - 215<br>216 - 227<br>228 - 239<br>240 - 255 | 0 - 4<br>5 - 8<br>9 - 13<br>14 - 18<br>19 - 23<br>24 - 27<br>28 - 32<br>33 - 37<br>38 - 41<br>42 - 46<br>47 - 51<br>52 - 55<br>56 - 60<br>61 - 65<br>66 - 70<br>71 - 74<br>75 - 79<br>80 - 84<br>85 - 88<br>89 - 96<br>97 - 100 | Color / Gobo Wheel Open Worms Web Petals Spokes Cone Maze Crater Holes Cross Jagged Cross Atomic Dot Circle Nordic Aim Pie Tie Nova Triple Beam Blackout Random "stand-alone" position w/ music or auto trigger |
| 4       | 0 - 255                                                                                                    | 0 - 100                                                                                                    | Mirror Drum Swivel<br>Left to right (127 = neutral)                                                                                                    |
| 5       | 0 - 1<br>2 - 122<br>123 - 132<br>133 - 253<br>254 - 255                                                                                                    | 0 - 1<br>1 - 48<br>49 - 52<br>52 - 99<br>99 - 100                                                                                                    | Mirror Drum Rotation Stop CW rotation, slow to fast Stop CCW rotation, fast to slow Stop                                                                                                    |
| 6       | 0 - 2<br>3 - 255                                                                                                    | 0 - 1<br>2 - 100                                                                                                    | Mirror Swivel Speed Tracking (speed function off) Fast to slow                                                                                                    |
| 7*      | 0 - 255                                                                                                    | 0 - 100                                                                                                    | Color / Gobo Speed (*extended mode only) Fast to slow                                                                                                    |

#### **SPECIFICATIONS**

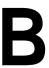

| PHYSICAL                                   |
|--------------------------------------------|
| • Size (L x W x H)                         |
| • Weight                                   |
|                                            |
| THERMAL                                    |
| • Maximum ambient temperature ( $T_a$ )    |
| • Maximum surface temperature              |
|                                            |
| CONTROL AND PROGRAMMING                    |
|                                            |
| Control protocolUSITT DMX-512 (1990)       |
| • DMX channels                             |
|                                            |
| AC POWER                                   |
| • Input                                    |
| • Maximum power and current                |
| • Primary fuse, EU version                 |
| • Primary fuse, US version                 |
| • Secondary fuse                           |
|                                            |
| INSTALLATION                               |
| Minimum distance to combustible materials  |
| • Minimum distance to illuminated surfaces |
| Minimum clearance around fan and air vents |
| 400F000RIF0                                |
| ACCESSORIES                                |
| • MC-1 controller, EU                      |
| • MC-1 controller, US                      |
| • Osram 24V/250W ELC 50 h halogen lamp     |
| • Philips 24V/250W ELC 500 h halogen lamp  |
| • G-clamp                                  |
| • Half-coupler clamp                       |